# **Physik mit dem Smartphone – Phyphox**

Smartphones haben eine Vielzahl an Sensoren verbaut. Wir wollen diese nutzen um eine Auswahl an einfachen Physik-Experimenten durchzuführen. Die App Phyphox wurde von der RTWH-Aachen genau dafür entwickelt. Auf der Homepage der Autoren finden Sie zahlreiche weitere Experimente. Wir wollen Sie auch animieren, weitere Experimente selbstständig zu entdecken.

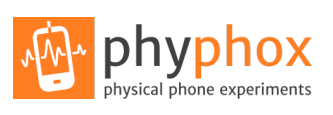

- **1 Lernziele**
	- Koordinatensytem im Handy
	- Sensoren: Beschleunigungssensoren, Gyroskop, Magnetometer, Durcksensor, Mikrofon, ...
	- Mechanik:  $v(t) = \int_{t=0}^{t} a(t') dt'$ ,  $s(t) = \int_{t=0}^{t} v(t') dt'$
	- Datenauswertung: lineare Regression und Residuenanalyse
	- Datenvisualisierung: logarithmische Darstellung

# **2 Experimenteller Aufbau - Ihr Smartphone**

• am besten Ihr Smartphone mit der App Phyphox

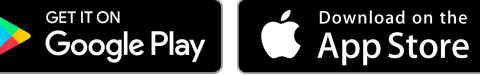

<https://phyphox.org/download>

- Tip: Wenn sie auf der Startseite von Phyphox oben rechts das **-Geräte-Info** antippen erhalten Sie viele Informationen zu den eingebauten Sensoren Ihres Smartphones.
- Maßband 5m, Physik-Hochhaus mit Aufzug
- Salatschleuder und altes Handy als Gegengewicht
- Tischtennisbälle und Stahlkugeln
- Wenn Sie Ihr Smartphone nicht nutzen können, so liegt ein einfaches Smartphone am Arbeitsplatz aus.

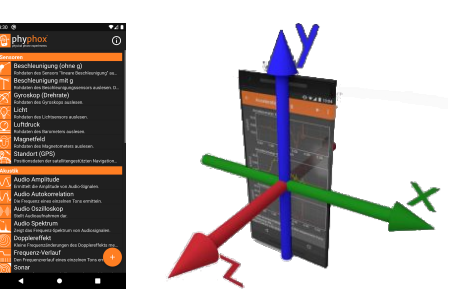

Phyphox-App und das Koordinatensystem eines Handys <https://phyphox.org>

# **3 Vorbereitung, Fragen und Berechnungen vor Versuchsantritt**

Bitte installieren Sie die Phyphox-App vor dem Versuchsantritt auf Ihrem Smartphone.

- 1) Ein Fahrzeug beschleunige zuerst für 5 Sekunden konstant mit *a* = 2 m s−<sup>2</sup> und verringere anschließend linear die Beschleunigung innerhalb von 10 Sekunden auf 0 m s $^{-2}.$
- 2) Skizzieren Sie das Beschleunigungs-Zeit-Diagramm, das Geschwindigkeits-Zeit-Diagramm und das Weg-Zeit-Diagramm.
- 3) Welche Geschwindigkeit und welchen zurückgelegten Weg hat das Fahrzeug nach den 5 s der ersten Phase.
- 4) Welche Geschwindigkeit und welchen zurückgelegten Weg hat das Fahrzeug nach den 15 s am Ende der Beschleunigungsphase.
- 5) Ein Ball springt auf einer Tischplatte im Gravitationsfeld der Erde. Er steigt auf und kommt wieder herab. Dabei verstreicht eine Zeit von ∆*t* = 1.5 s zwischen Start und Aufprall.
- 6) Skizzieren Sie *h*(*t*) für den Ball. Berechnen Sie die hochgesprungene Höhe aus dem Zeitintervall  $\Delta t.$  Hilfe: [klick mich: https://www.youtube.com/watch?v=sqCEo4tj3e4.](https://www.youtube.com/watch?v=sqCEo4tj3e4)
- 7) Leiten Sie die Gleichung [\(2\)](#page-2-0) aus Gl. [\(1\)](#page-2-0) her.
- 8) Luft besteht zu 78% aus N<sub>2</sub> mit der molaren Masse  $M_N = 14 \text{ g/mol}$ , zu 21% aus O<sub>2</sub> mit  $M_{\rm O} = 16$  g/mol und 1% aus dem Edelgas Argon mit  $M_{\rm Ar} = 40$  g/mol. Berechnen Sie die mittlere molare Masse von Luft, M<sub>Luft</sub>.
- 9) In idealen Gasen ist die Schallausbreitungsgeschwindigkeit *c* direkt mit dem Druck *p* und der Dichte *ρ* verknüpft,  $c = \sqrt{\kappa p/\rho}$ , mit dem Adiabatenexponent  $\kappa = 1.4$  für zweiatomige Gase.  $\:$ Über die ideale Gasgleichung  $pV \, = \, nRT$  ergibt sich  $\, c \, = \, \sqrt{\kappa RT/M} , \,$  mit der Gaskonstante *R* = 8.314 J mol−<sup>1</sup> K −1 , der absoluten Temperatur *T* in K und der molaren Masse des Gases *M*. Berechnen Sie die Schallgeschwindigkeit von Luft bei 20 ℃.

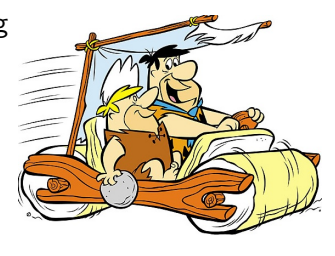

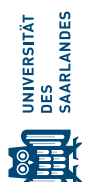

# **4 Messung - Durchführung - Auswertung**

### **4.1 Verbindung Smartphone – Computer**

Wir werden die Phyphox-Anzeige des Smartphones auf den Computer übertragen, um das Bildschirmbild für die Dokumentation auszudrucken.

1) Der Computer hat einen zusätzlichen USB-WLAN Adapter. Aktivieren Sie auf Ihrem Handy mit **Verbindungen->Mobile Hotspot und Tethering** einen Hotspot. Verbinden Sie den Computer über WLAN mit Ihrem Hotspot. Das Password wird von Ihrem Handy festgelegt. Bei Problemen wenden sie sich an Ihren Betreuer.

Ihr Smartphone funktioniert nun über Funk als Webserver und die Phyphox-App kann das Smartphonebild und die Steuerung an den Computer übergeben. Sie können am Computer ebenfalls die Messungen starten und stoppen und Screenshots direkt zum Drucker schicken.

- 2) Zum Test: Öffnen Sie die Phyphox-App und wählen dort **Beschleunigung (ohne g)**.
- 3) Im Phyphox-Experiment wählen Sie die **-Optionen** oben rechts und dort **Fernzugriff erlauben** aktivieren. auf Ihrem Display wird unten eine oder zwei Webadressen angezeigt. Übernehmen Sie diese im Browser auf dem Computer. Wenn es zwei sind, ist die bevorzugte Wahl http://192.168.xxx.xxx. Sie sollten das Phyphoxbild im Browser sehen. Sie können die Messung im Browserfenster starten und stoppen.

#### **4.2 Beschleunigungssensor – Ihre aktuelle Herzfrequenz (Pulsschlag)**

Der Beschleunigungssensor Ihres Smartphones ist so empfindlich und schnell, dass Sie die Beschleunigungen Ihres Brustkorbes aufgrund des Herzschlages erfassen können.

- 1) Sie sind in Phyphox noch bei **Beschleunigung (ohne g)**.
- 2) Die Testperson legt sich mit dem Rücken auf den Tisch und das verbundene Smartphone kommt direkt auf die Mitte des Brustkorbs. Direkt meint, kein T-Shirt/Pullover dazwischen und in der Mitte, nicht beim Herz.
- 3) Der Praktikumspartner startet und stoppt die Messung am Computer. In der *z*-Komponente der Beschleunigung ist der Herzschlag sichtbar. Die langsame Bewegung des Brustkorbs aufgrund der Atmung ist nur eine sehr kleine Beschleunigung und taucht im Diagramm nicht auf. Wiederholen Sie die Messung, bis Sie eine gute Aufzeichnung über zirka 10 s haben.
- 4) Hinweis: Wenn Sie dieses Experiment woanders<sup>∗</sup> , vorführen möchten, kann sich der andere mit seinem Handy in Ihren Hotspot einwählen und im Browser ebenfalls das Phyphox-Bild auf seinem Handy sehen und steuern. Alternativ, Sie benutzen die Zeitautomatik, ohne Remote-Control. Mit den **E-Optionen** oben rechts im Phyphox-Experiment die **Zeitautomatik** aktivieren. Die Standardwerte sind ausreichend. Die **Akustische Signale** sind sehr hilfreich. Sie müssen vermeiden, dass starke Ausschläge durch das Auflegen(Abnehmen) des Handys auf die Brust entstehen. Daher der verspätete Start und der automatische Stopp.

 $^{*)}$  z.B. auf dem nächsten Familientreffen oder einer Party mit Medizinern ©

Auswertung:

- a) Betrachten Sie das Diagramm für die *z*-Beschleunigung, siehe Koordinatensystem des Handys.
- b) Mit der Maus können Sie im Browser einzelne Punkte markieren und der jeweilige Zeitpunkt und Amplitude wird angegeben. Ermitteln Sie die Zeitdifferenz zwischen mehreren Herzschlägen und berechnen Sie die entsprechende Herzfrequenz in Schlägen pro Minute (bpm-beats per minute).
- c) Erstellen Sie mit der **Druck**-Taste auf der Computertastatur einen Screenshot-Ausschnitt. Das Programm Greenshot ist auf den Computern installiert. Nach dem Drücken der **Druck**-Taste wird das Bildschirmbild eingefroren und Sie können mit der Maus den interessanten Bereich auswählen. Es öffnet sich ein Kontextmenü, wo Sie **Open in image editor** wählen. Der gewählte Ausschnitt wird angezeigt und benutzen Sie von der linken Werkzeugleiste das -**Effects->invert**, damit der Untergrund hell wird. Wenn Sie das Bild nicht invertieren kostet es sehr viel Toner und dies ist nicht umweltfreundlich.
- d) Sie können in diesem Editor auch Text hinzufügen oder einzelne Bereiche hervorheben.
- e) Wenn Sie mit der Abbildung zufrieden sind, Drucken Sie diese mit **File->Send to Printer** aus.

#### <span id="page-2-0"></span>**4.3 Barometrische Höhenformel – Höhe Physiktower**

Das Barometer in Smartphones ist so genau, dass Sie damit Höhenunterschiede bestimmen können. Dies basiert auf der barometrischen Höhenformel und der Gasgleichung für ideale Gase  $pV = nRT$ :

$$
p(\Delta h) = p_0 \exp\left(-\frac{\Delta E_{\text{pot}}}{k_{\text{B}}T}\right) = p_0 \exp\left(-\frac{mg\Delta h}{k_{\text{B}}T}\right) = p_0 \exp\left(-\frac{M_L g}{RT}\Delta h\right) \tag{1}
$$

mit der mittleren Masse eine Luftmoleküls *m*, der mittleren molaren Masse der Luft (siehe Vorbereitung)  $M_L~=~$  0.02896 kg/mol, der Fallbeschleunigung  $\,g~=~$  9.81 m/s<sup>2</sup>, der Boltzmannkonstante  $\,k_{\rm B}$ , der Gaskonstanten  $R = N_A k_B = 8.314 \text{ J K}^{-1} \text{ mol}^{-1}$  und der Lufttemperatur *T* in Kelvin.

Für kleine Höhenunterschiede ∆*h* kann die Taylorentwicklung der Formel genutzt werden:

$$
p(\Delta h) = p_0 \left( 1 - \frac{M_L g}{RT} \Delta h + \cdots \right) \quad \text{für kleine } \Delta h. \tag{2}
$$

Wir wollen diesen Zusammenhang anhand von Höhen- und Luftdruckmessungen überprüfen. Wenn Ihr Smartphone keinen Luftdrucksensor hat (ausgegraut im Hauptmenü von Phyphox), verwenden Sie das Smartphone am Arbeitsplatz.

- 1) Handy, Ihr Protokollbuch, Schreibzeug und Maßband mitnehmen.
- 2) Messen Sie im Treppenhaus des Physik-Hochhauses die Höhe *einer* Treppenstufe  $h_1$  und notieren Sie auch die geschätzte Messunsicherheit  $u(h_1)$ .
- 3) Bestimmen Sie den Luftdruck *p*<sup>0</sup> am Boden des Erdgeschosses mit: **Phyphox-Home-> Sensoren->Luftdruck**. Schätzen Sie aus den Fluktuationen des Anzeigewertes ebenfalls die Messunsicherheit *u*(*p*) ab.
- 4) Steigen Sie zwei Stockwerke hinauf und zählen Sie dabei die Anzahl der Stufen. Messen Sie wiederum am Boden bei diesem Stockwerk den Luftdruck. Fahren Sie so fort bis zum obersten Stockwerk. Es reicht, wenn Sie für jedes zweite Stockwerk die Werte aufnehmen.

#### Auswertung:

- a) Wie groß ist der gesamte Höhenunterschied ∆*h* vom Boden des ersten bis zum obersten Stockwerk bei Bestimmung durch das Zählen der Treppenstufen.
- b) Da ∆*h* = *n* · *h*<sup>1</sup> ist, ist die Ableitung nach *h*<sup>1</sup> sehr einfach. Geben Sie die Unsicherheit *u*(∆*h*) =  $n \cdot u(h_1)$  an, wobei *n* die Anzahl der Stufen ist und  $u(h_1)$  vor Ort abgeschätzt wurde.
- c) Mit dem Handy haben Sie *p*<sup>0</sup> und *p*(∆*h*) bei der obersten Etage bestimmt. Stellen Sie die Gleichung (1) um und ermitteln Sie ∆*h* aus dem Luftdruckunterschied. Berechnen Sie auch die Höhe, welche sich ergibt, wenn Sie *p*(∆*h*) + 2*u*(*p*) einsetzen. Sie können so die Messunsicherheit dieser Höhenbestimmung  $u(\Delta h)$  ermitteln. Die 2 vor  $u(p)$ , weil sowohl  $p_0$  und  $p(\Delta h)$  diese Unsicherheit haben. Sie können auch die Gaußsche Größtfehlerrechnung mit den Ableitungen durchführen.
- d) Welche Methode ist genauer zur Bestimmung der Höhe?
- e) Wenn die beiden Werte für ∆*h*, Stufenzählen versus Druckmessung, außerhalb ihrer Unsicherheiten voneinander abweichen, welche Ursachen könnte dies haben?
- Residuenanalyse: Wir wollen überprüfen, ob die Linearisierung in Gleichung (2) gültig ist. —
- f) Erstellen Sie in Qtiplot ein Tabelle mit den Höhen *h<sup>i</sup>* und den zugehörigen Luftdrücken *p<sup>i</sup>* . Führen Sie eine lineare Regression mit  $y = a + bx$  durch und Drucken Sie das beschriftete Diagramm aus.
- g) Wenn die Annahme: *p* fällt linear mit der Höhe gültig ist, müssen die Residuen<sup>∗</sup> zufällig um 0 streuen. Berechnen Sie dazu in einer weiteren Spalte die Residuen mit set column values->col(2)-(a+b\*col(1)) wenn in den Spalten 1 und 2 Ihre Höhen/Luftdrücke stehen und Sie Ihr ermittelten *a* und *b* verwenden. Erstellen Sie wiederum einen Scatter-Plot.
- h) Ist die obige Linearisierung gerechtfertigt? Nur wenn die Residuen als Abweichungen von der angepassten Geraden zufällig um 0 streuen ist das physikalische Modell gerechtfertigt, ein Trend sollte nicht erkennbar sein. Die Amplitude sollte in der Größenordnung der Messunsicherheit *u*(*p*) sein. Drucken Sie den Residuen-Plot ebenfalls aus.

<sup>∗)</sup> Die Residuen sind die Abstände zwischen den Messwerten und den berechneten Werten mit den Koeffizienten der Anpassung für jedes *x<sup>i</sup>* .

#### **4.4 Weg, Geschwindigkeit und Beschleunigung** *s*(*t*)**,** *v*(*t*)**,** *a*(*t*) **– Fahrstuhl**

Sie wissen nun, wie Ihr Smartphone Höhendifferenzen bestimmt, es kennt die Formel (1). Wir wollen dies nutzen um den Zusammenhang zwischen Weg, Geschwindigkeit und Beschleunigung zu untersuchen. Dafür gibt es bereits ein eigenes Experiment in **Phyphox-Home->Alltag->Aufzug**. Durch das Ableiten der Höhe *h*(*t*) nach der Zeit wird die aktuelle Geschwindigkeit *v*(*t*) bestimmt. Das Ableiten von Messdaten verstärkt das Rauschen. Würden das Smartphone auch *a*(*t*) durch Ableiten der Geschwindigkeit ermitteln, wäre das Rauschen viel zu stark. Daher wird von der App der Beschleunigungssensor verwendet um  $a_7(t)$  zu bestimmen.

- 1) Messen Sie obige Größen bei einer Fahrstuhlfahrt vom Erdgeschoss, bis zum obersten Stockwerk. Beachten Sie, dass Sie das Smartphone immer waagerecht halten/auf den Boden legen, da die *z*-Komponente der Beschleunigung gemessen wird. Sollte der Fahrstuhl zwischendurch anhalten, fahren Sie nochmal, bis Sie eine gute aufgezeichnete Fahrt haben.
- 2) Wenn Sie eine Fahrt mit Stopps und Starts aufgezeichnet haben gehen Sie zurück zum Computer, verbinden diesen mit dem Smartphone erneut. Solange Sie in Phyphox keine neue Messung starten, bleiben Ihre Messwerte erhalten.
- 3) Was war die maximale Geschwindigkeit und Beschleunigung während Ihrer Aufzugfahrt?
- 4) Drucken Sie das Diagramm für Ihre Unterlagen aus. Bitte invertieren nicht vergessen.

#### **4.5 Zentrifugalbeschleunigung – Handy in der Salatschleuder**

Die meisten Smartphones haben neben dem Beschleunigungssensor auch ein Gyroskop. Mit diesem wird die aktuelle Rotationsgeschwindigkeit *ω* in rad/s gemessen. Ebenfalls wieder in den drei Raumachsen. Dies wollen wir nutzen, um die Zentrifugalbeschleunigung *F<sup>z</sup>* als Funktion der Drehrate aufzuzeichnen. Schulphysik:

$$
F_z = \frac{mv^2}{R} = mR\omega^2 \text{ mit } \omega = \frac{v}{R} \text{ und } F = ma \text{ gilt somit } a_z = R\omega^2 \ . \tag{3}
$$

- 1) Wählen Sie in Phyphox **Mechanik->Zentripedalbeschleunigung**.
- 2) Legen Sie Ihr Smartphone in die Salatschleuder und Polstern Sie es etwas, ein zweites Handy ist als Gegengewicht vorhanden. Das Smartphone muss außen sein, damit *R* groß genug ist.
- 3) Die Messung wird am Computer gestartet. Drehen Sie nun sehr langsam die Schleuder mit einer konstanten Drehrate. Sie erhalten in jeder Sekunde einen Datenpunkt wobei die aktuelle Beschleunigung *a* über der Drehrate *ω* aufgetragen wird und sich das Diagramm an den Maximalwerten anpasst. Erhöhen Sie langsam die Drehrate, so dass Sie auch Punkte bei größeren *ω* erhalten.
- 4) Erhöhen Sie kontinuierlich die Drehrate, bis Sie deutliche Abweichungen von der Gerade in der Auftragung *a*(*ω*<sup>2</sup> ) erhalten. Sie können die Messung auch wiederholen oder zwischendurch wieder langsamer werden, bis Sie ein nicht zu stark verrauschtes Ergebnis haben.
- 5) Wenn Sie ausreichend schnell gedreht haben, kommt entweder der Drehsensor (Gyroskop,*ω* in rad/s<sup>2</sup>) oder der Beschleunigungssensor ( $a$  in m/s<sup>2</sup>) in Sättigung. Dies ist für jedes Smartphone verschieden.
- 6) Welcher Sensor kommt bei Ihnen als erstes in Sättigung? Wenn Sie genügend Punkte aufgezeichnet haben, können Sie einen Screenshot für Ihre Unterlagen ausdrucken. Invertieren nicht vergessen.
- 7) Berechnen Sie aus einem Wertepaar, den Abstand *R* Drehachse zum Sensor im Smartphone.

#### **4.6 Springender Ball - Energieverlust beim Aufprall**

Ein springender Ball verliert bei jedem Aufprall einen bestimmten Prozentsatz an Energie,  $E_2 =$  $c \cdot E_1$ ,  $E3 = c \cdot E_2$  usw. mit  $c \in (0,1)$  bzw. 0 und 100%. Dies ist ein inelastischer Stoß. Die aktuelle Energie des Balls ergibt sich aus der jeweiligen Sprunghöhe *mgh* und diese aus der Dauer zwischen den Aufschlägen, siehe Vorbereitung. Das Handy-Mikrophon kann genutzt werden um diese aufeinanderfolgen Zeitdifferenzen zwischen den Aufschlägen sehr genau zu messen.

- 1) Öffnen Sie in **Phyphox-Home->Zeitmessung->Akustische Stoppuhr** und dort **VIELE**.
- 2) Legen Sie das Telefon auf den Steinfußboden oder die Marmor-Fensterbank, starten Sie die Aufzeichnung und lassen Sie einen Tischtennisball oder eine Stahlkugel neben das Handy fallen. Jeder Klack gibt ein neues Zeitintervall, welche immer kürzer werden und direkt als Balkendiagramm angezeigt werden. Stoppen Sie nach ausreichend Intervallen. Probieren Sie verschiedene

Anfangshöhen. Wenn Sie eine gute Aufzeichnung mit mehr als 10 Balken haben, wollen wir die zugehörigen Höhen bestimmen.

- a) Übertragen Sie durch Antippen des Diagramms und dann **Punkt wählen** die Zeitintervalle nach Qtiplot, wobei die erste Spalte die Intervallnummer ist.
- b) Berechnen Sie in einer weiteren Spalte die zugehörigen Höhen, die Formel haben Sie in der Vorbereitung hergeleitet oder siehe hier [klick mich: https://www.youtube.com/watch?v=sqCEo4tj3e4.](https://www.youtube.com/watch?v=sqCEo4tj3e4)
- c) Stellen Sie die Höhen als Scatter-Plot dar. Es sollte eine abfallende Exponentialfunktion sein.
- d) Um die exponentielle Abhängigkeit besser zu sehen, wollen wir in einer zweiten Scatter-Plot (**Windows->Dublicate**) die *y*-Achse mit den Höhen logarithmisch darstellen. Nach dem Anklicken der *y*-Achse - **Log10** Es ergibt sich eine abfallende Gerade, denn es gilt *y* = *a* exp(−*b* · *x*) so ist log(*y*) = log(*a*) − *b* · *x*. Beachten Sie, die Abstände der Skalenstriche auf der *y* sind nicht mehr linear.
- e) Drucken Sie beide Diagramme, lineare Auftragung und logarithmische Auftragung für Ihre Unterlagen aus.

#### **4.7 Zusatz: Schallgeschwindigkeit**

Sie wissen schon, dass das Mikrophon kann genutzt werden kann um Zeitdifferenzen zwischen zwei Ereignissen sehr genau zu messen. Wir wollen dies nutzen, um die Schallgeschwindigkeit in Luft zu ermitteln, siehe dazu das Video

klick mich <https://www.leifiphysik.de/akustik/schallgeschwindigkeit/versuche/messung-der-schallgeschwindigkeit-smartphone-experiment-mit-phyphox>

und auf dem Smartphone in **Phyphox-Home->Zeitmessung->Akustische Stoppuhr**.

- 1) Legen Sie im Flur oder einem freien Seitenraum des Praktikums zwei Smartphones in einem Abstand von 5 m entfernt auf den Boden. Wenn am Punkt A in die Hände geklatscht wird, sollten beide Stoppuhren loslaufen. Wenn dies nicht der Fall ist, müssen Sie die Schwelle etwas verändern. Analog, wenn im Punkt B geklatscht wird.
- 2) Aktivieren Sie die Messungen und starten Sie die Zeitintervallmessungen mit dem Klatschen bei A und stoppen Sie die Messungen zirka 1s später mit dem Klatschen an B.
- 3) Weil sich der Schall von A nach B, beziehungsweise von B nach A ausbreiten musste, zeigen die Stoppuhren leicht unterschiedliche Zeitdifferenzen an. Das eine Smartphone startet/stoppt früher als das andere. Überlegen Sie, wie Sie aus der Differenz der beiden Zeitintervallmessungen und der Bekannten Wegstrecke die Schallgeschwindigkeit bestimmen können.
- 4) Wiederholen Sie die Messung mehrmals. Erhalten Sie realistische Werte?

# **5 Literatur**

- [1] W. Schenk and F. Kremer (Hrsg.), Physikalisches Praktikum. Springer, 14. Auflage, 2014, [http:](http://dx.doi.org/10.1007/978-3-658-00666-2) [//dx.doi.org/10.1007/978-3-658-00666-2](http://dx.doi.org/10.1007/978-3-658-00666-2).
- [2] D. Meschede, Gerthsen Physik. Springer, 25. Auflage, 2015, [http://dx.doi.org/10.1007/](http://dx.doi.org/10.1007/978-3-662-45977-5) [978-3-662-45977-5](http://dx.doi.org/10.1007/978-3-662-45977-5).
- [3] P. A. Tipler, Physik für Wissenschaftler und Ingenieure. Springer Spektrum, 2019, [https://doi.org/10.](https://doi.org/10.1007/978-3-662-58281-7) [1007/978-3-662-58281-7](https://doi.org/10.1007/978-3-662-58281-7).

## **6 Zusatzsmaterial – weitere Informationen**

#### **Sensoren im Smartphone**

Die Smartphones haben eine Vielzahl von Sensoren, neben dem selbstverständlichen Mikrophon auch: drei Beschleunigungssensoren (für jede Achse *x*, *y*, *z*), ein Gyroskop (drei Drehsensoren, ebenfalls für jede Achse) und Magnetfeldsensoren für einen Kompass (ebenfalls für jede Achse). Hinzu kommen noch ein Lichtsensor, ein Luftdrucksensor, Neigungssensoren und ein GPS<sup>∗</sup> . Die neusten Handys haben sogar einen LiDAR† zur dreidimensionalen Erfassung der Umgebung, sprich Ihres Gesichtes für die Entsperrfunktion. Einen Temperatursensor gibt es nie, weil das Handy oft warm wird und so nicht die Umgebungstemperatur messen kann.

Die mechanischen Sensoren, Beschleunigung, Gyroskop und Neigung werden als MEMS‡ gebaut. Bis zu neun solcher mikro-elekto-mechanischen Sensoren sind in einem kleinen Würfel mit 2 mm Kantenlänge verbaut. Der prinzipielle Aufbau eines Beschleunigungssensors für eine Richtung ist im unteren Bild dargestellt. Eine Beschleunigung bewirkt bei einer Referenzmasse ein Kraft welche eine Feder auslenkt. Diese Auslenkung wird kapazitiv gemessen. Etwas kompliziertes ist es bei dem Gyroskop. Man könnte denken, die Zentrifugalkraft ist einfach zu messen. Das ist richtig, allerdings hat diese  $F_z\,=\,mR\omega^2$  ein unbekanntes  $R.$  Es soll ja  $\omega$  bestimmt werden, egal ob

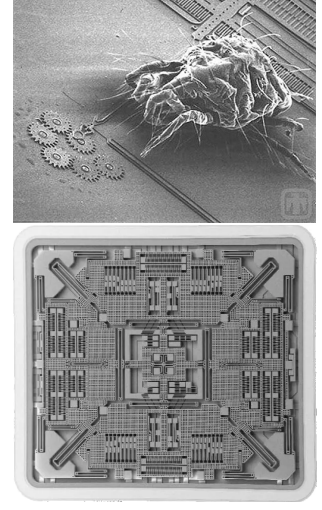

https://www.st.com/content/st\_com /en/about/innovation---technology /mems.html, https://www.nanowerk.com /mems-explained.php

Sie den Arm mit Smartphone ausstrecken oder ob das Smartphone sich auf dem Tisch dreht. Daher benutzt man eine andere Kraft, die Corioliskraft. Wenn sich ein Körper in einem drehenden System mit einer Geschwindigkeit *v* nach außen/innen bewegt wirkt eine Kraft *F<sup>C</sup>* = −2*mω*⃗ ×⃗*v*, diese ist von *R* unabhängig. Zur Umsetzung wird eine winzige Testmasse im Sensor periodisch vor- und zurückbewegt und senkrecht dazu die Kraft gemessen.

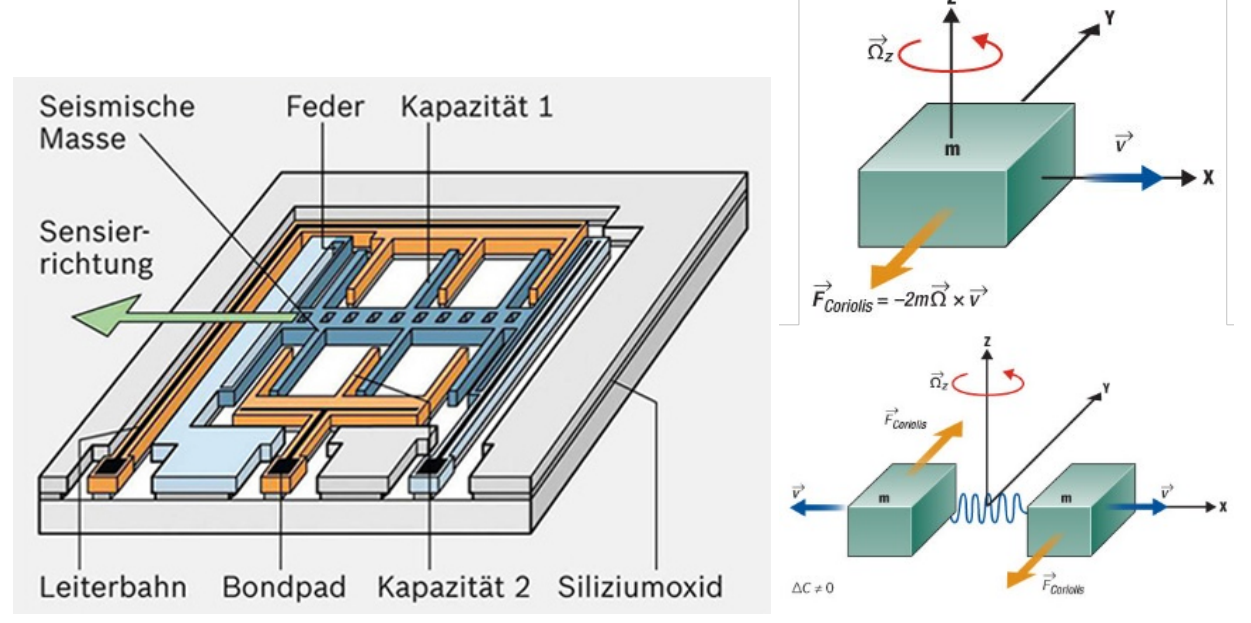

Links der Aufbau eines Beschleunigungssensors. Durch eine Beschleunigung nach links werden die Federn gestaucht und der Abstand zwischen den Kondensatorplatten ändert sich, was zu einer Kapazitätsänderung führt. Rechts, das Prinzip für das Gyroskop, oben die auftretende Corioliskraft und unten die Umsetzung mit zwei schwingenden Massen. Die Kräfte senkrecht zur Schwingungsrichtung werden bestimmt. In einem Chip sind meistens 3 Beschleunigungs- und 3 Drehsensoren verbaut für jeweils *x*, *y*, *z*-Richtung. Bilder aus https://www.bosch-mobility.com/de/loesungen/sensoren/peripherer-beschleunigungssensor und https://www.analogictips.com/gyroscopespart-2-optical-and-mems-implementations-faq

<sup>∗)</sup> GPS funktioniert nur außerhalb von Gebäuden, weil das Handy die extrem schwachen Signale von Satelliten in 20000 km Höhe empfangen muss

<sup>†)</sup> LiDAR eng. **Li**ght **d**etection and **r**anging

<sup>‡)</sup> MEMS, engl. Microelectromechanical systems